# Mac OS X Lion で作る WordPress ローカル環境

2011年8月5日版 WordBench 川崎 池田 百合子

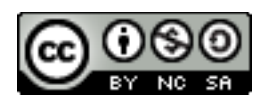

ローカル環境のススメ

- 手元のマシンに WordPress 動作環境を 作りましょう。
	- w テーマの動作テスト
	- w プラグインの動作テスト
	- w 企業・団体の公式サイトで「ステージング」

# Mac OS X なら簡単に作れる

- Mac OS X は UNIX ベース
	- ◆ Apache, PHP が稼動
	- ◆MySQL と WordPress を入れるだけ
	- ◆ UNIX なので、通常のサーバーとほぼ同じ動 作環境

# Lion ならずっと簡単

- PHP は 5.3.6 で GD, mbstring 対応済
- MySQL を入れるだけ
	- ◆ Leopard は Apache2, PHP5 を入れる必要 があった。
	- ◆ Snow Leopard は本手順書とほぼ同じ。

シェルも少々

- せっかくなのでシェルも少し使おう。
- Mac OS X は「ターミナル」が標準添付
	- ◆ Launchpad → ユーティリティ
- \$ mysql のフォントはシェル作業を示す。

◆ \$ の部分は入力しない

# MySQL の入れ方

## • MacPorts でインストール

# • mysql.com からパッケージを入手

# MacPorts って?

### • Mac OS X 向けオープンソースソフトウ ェアの配布形態

### http://www.macports.org/

#### **Mac Ports**

#### **Download**

**MICLO LATER** 

#### **Getting Started** Home

Shortcuts

MacPorts FAQ

Report a Bug

**MacPorts Team** 

Mac OS Forge

Becoming a Member

**Installing MacPorts Available Ports Documentation Support & Development Contact Us News** 

**Available Downloads** 

**Bug reporting Guidelines Subversion Repository** 

#### The MacPorts Project Official Homepage

The MacPorts Project is an open-source community initiative to design an easy-to-use system for compiling, installing, and upgrading either command-line, X11 or Agua based open-source software on the Mac OS X operating system. To that end we provide the command-line driven MacPorts software package under a BSD License, and through it easy access to thousands of ports that greatly simplify the task of compiling and installing open-source software on your Mac.

We provide a single software tree that attempts to track the latest release of every software title (port) we distribute, without splitting them into "stable" Vs. "unstable" branches, targetting mainly the current Mac OS X release (10.5, A.K.A Leopard) and the immediately previous one (10.4, A.K.A. Tiger). There are currently 5872 ports in our tree, distributed among 89 different categories, and more are being added on a regular basis.

#### **Getting started**

For information on installing MacPorts please see the installation section of this site and explore the myriad of download options we provide and our base system requirements.

If you run into any problems installing and/or using MacPorts we also have many options to help you, depending on how you wish to get get in touch with us. Other important help resources are our online documentation, A.K.A The MacPorts Guide, and our Trac Wiki server & bug tracker.

Latest MacPorts release: 1.7.1

Ports の数々

- Apache2, PHP5, MySQL, ...
- CPAN ライブラリー
- nkf, chasen, kakasi, mecab,...
- MediaWiki, Moin, Zope, ...
- もちろん WordPress も!
- ✴今回は使わないので説明は省略

# MySQL バイナリ

### • mysql.com からバイナリを入手

http://dev.mysql.com/downloads/mysql/5.5.html

◆x86, 64-bit, DMG Archive がおすすめ

Conceptly Available (CA) Belgases Revelepment Belgases

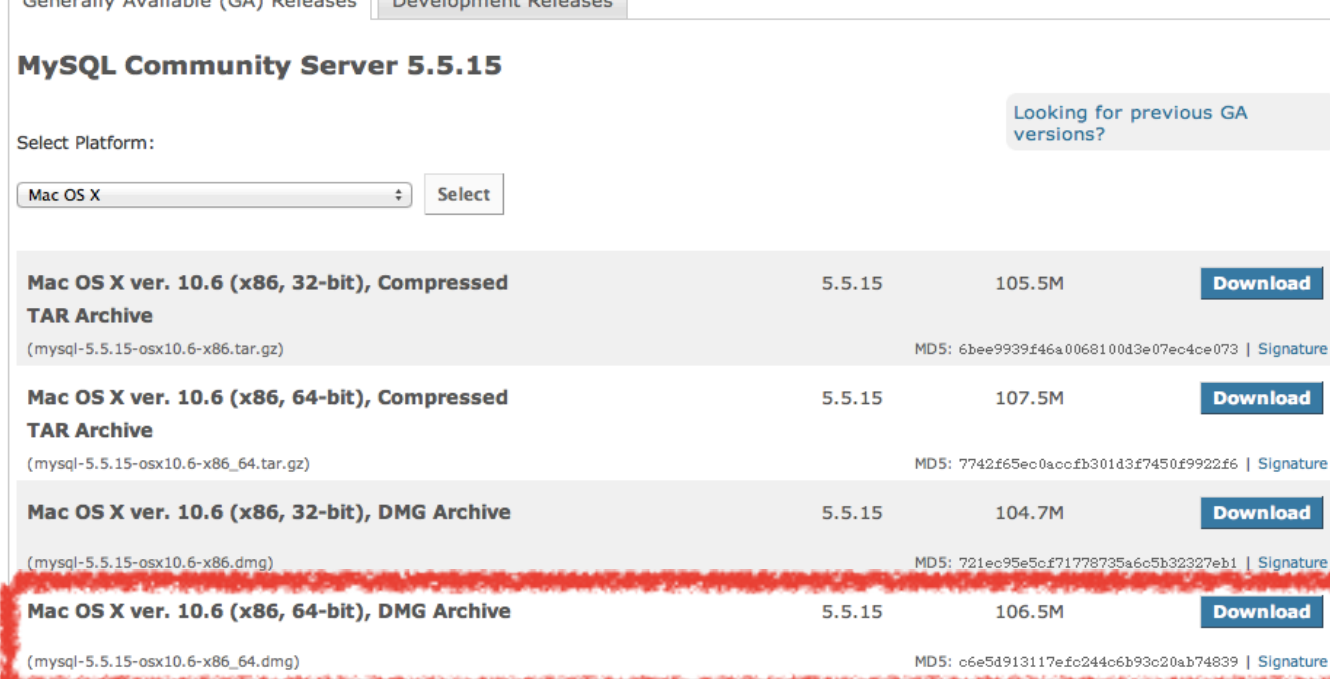

# MySQL ダウンロード

### • 一番下の「No thanks, ...」を選ぶ

#### • ミラーサーバーを選択

#### Select a Mirror to Start Downloading - mysql-5.5.15-osx10.6-x86\_64.dmg

[2] 13 April 2011 - Individuals recently claimed to have hacked portions of the MySQL.com and Sun.com web sites. The results of Oracle's preliminary investigation do not indicate a wide compromise; however the attackers published a small number of user IDs, e-mails, and passwords. In an abundance of caution, Oracle recommends that users who had accounts on these systems change their passwords as soon as possible. Furthermore, users who employed the same passwords on other systems should change them as well. Guidelines for choosing strong passwords are readily available on the Internet, including on Wikipedia (http://en.wikipedia.org/wiki/Password\_strength).

Please take the time to let us know about you.

If this is the first time you have downloaded from us, you will be sent a password to enable you to log into all of the MySQL web sites, including forums and bugs.

If you already have a MySQL.com account, save time by logging in now.

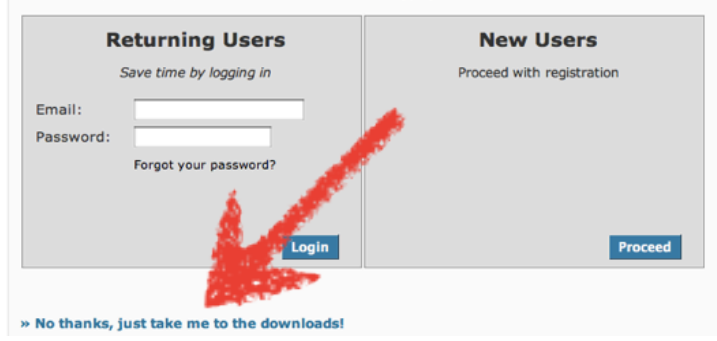

MySQL インストール

## • pkg 2つと prefPane 1つをインストール

w prefPane はダブルクリックでOK。全ユーザー対象で入れる。

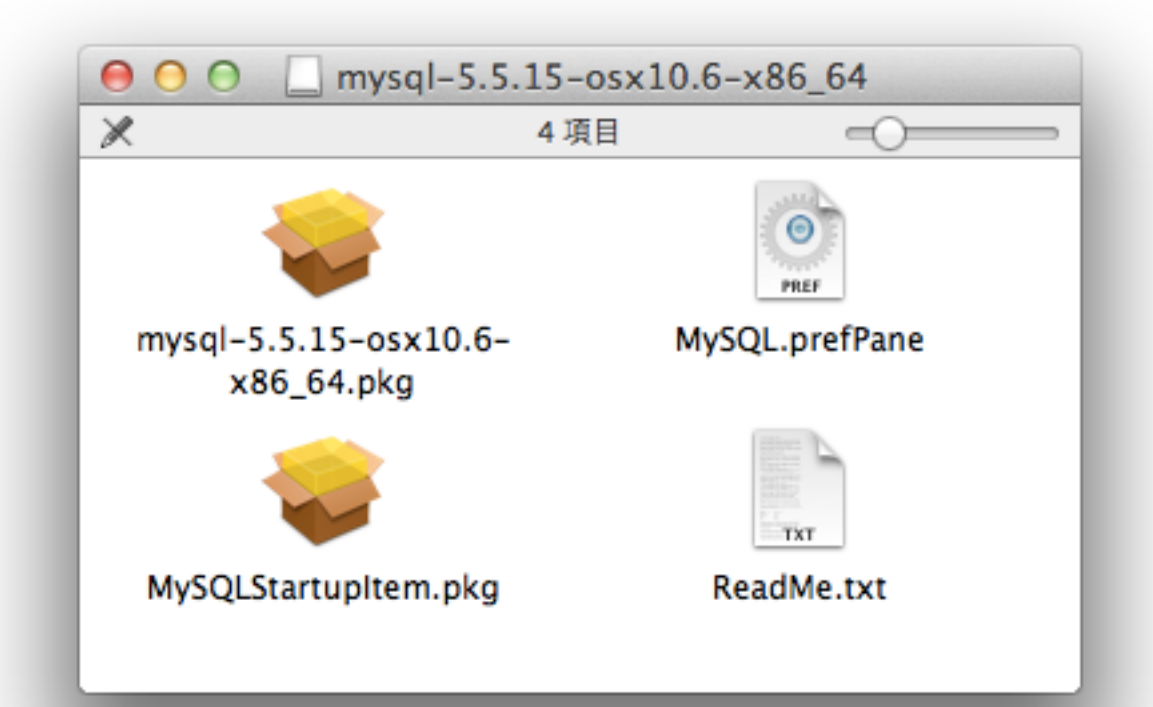

MySQL サーバー始動

### • MySQL 環境設定でサーバーを始動

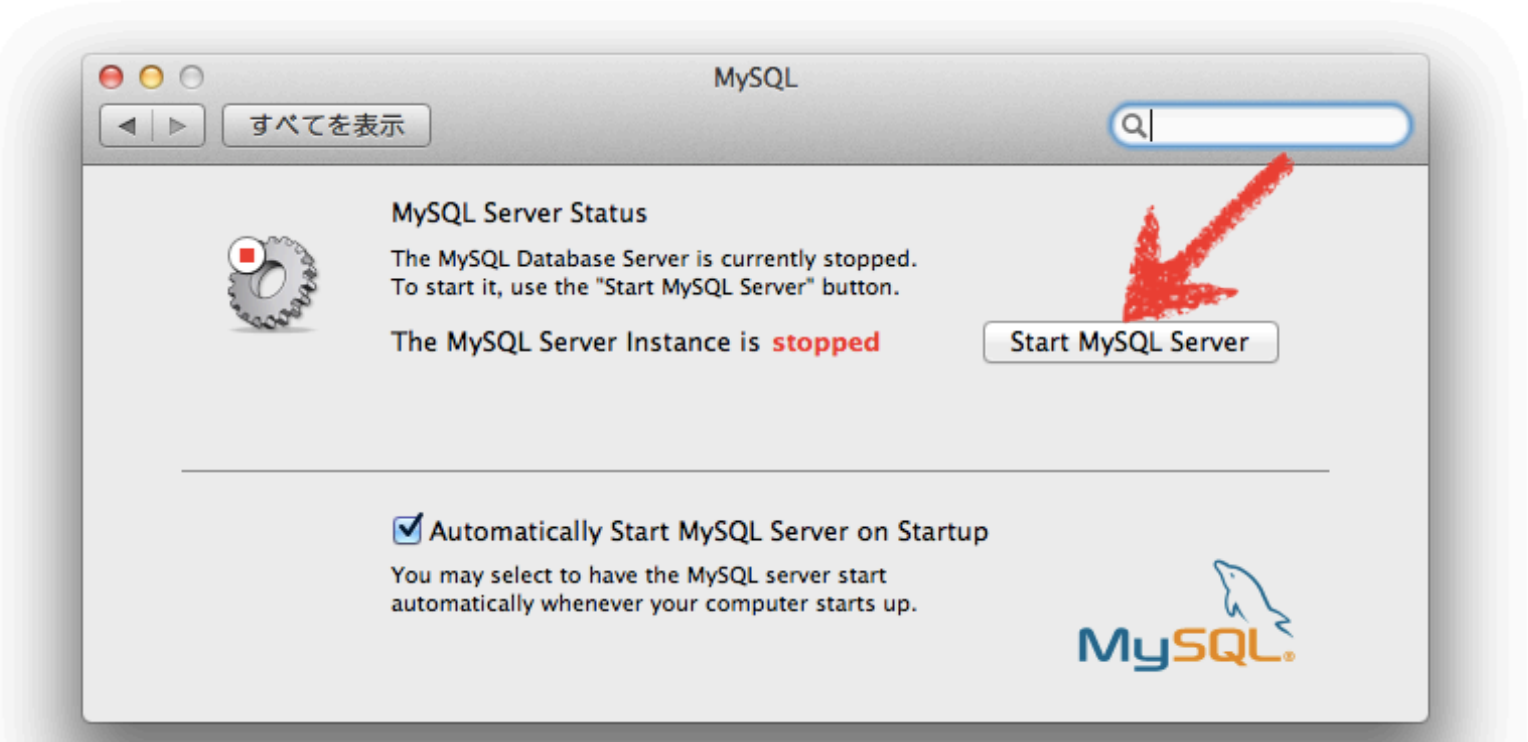

# MySQL root パスワード設定

#### 1. 管理者パスワードの設定

\$ /usr/local/mysql/bin/mysql -u root mysql> SET PASSWORD FOR root@'localhost' = PASSWORD('新パスワード'); mysql> SET PASSWORD FOR root@'127.0.0.1' = PASSWORD('新パスワード'); mysql> SET PASSWORD FOR root@'::1' = PASSWORD('新パスワード'); (続く…)

●\*.local ホストの分は後で設定

# MySQL 匿名ユーザー削除

### 2. 匿名ユーザーの削除

◆ UNIX/Mac OS X の場合は権限が低いので消さなくても危険性は低い

(承前)

mysql> DELETE FROM mysql.user WHERE User = '';

mysql> FLUSH PRIVILEGES;

mysql> exit

# MySQL root パスワード保管

- .my.cnf ファイルに root パスワード保管
	- ◆ root で mysql コマンド打つときパスワード不要になる。

```
$ sudo su -
Password: (Mac ログインパスワード) 
# cat > .my.cnf
[mysql]
user = root
password = (MySQL root / (ZD - K))^D ← control-D のこと
# chmod 600 .my.cnf
```
MySQL 文字コード設定

#### 1. 設定ファイルの作成・編集 (3セクションに4行追記)

\$ sudo cp /usr/local/mysql/support-files/my-medium.cnf /etc/my.cnf

```
[mysqld]
character-set-server = utf8skip-character-set-client-handshake
[mysqldump]
character-set-server = utf8[mysql]
default-character-set = utf8
```
#### 2. MySQL 環境設定で、停止→始動をやり直す (設定ファイルを読み直し)

# Apache2 の設定

- OS X Lion 標準の Apache2 を使う ◆ PHP5 を有効にする
	- ◆ .htaccess を有効にする
	- w (おまけ) CGI を有効にする

# PHP5 の有効化

#### 1.httpd.conf に書き込み権限追加

\$ sudo chmod +w /etc/apache2/httpd.conf

## 2.httpd.conf の111行目 コメントアウト (#) を外して有効化

#LoadModule php5\_module libexec/apache2/libphp5.so

3. DirectoryIndex はいじらない。

◆/etc/apache2/other/php5.conf で index.php が追加されている。

# .htaccess の有効化(DocRoot)

## 1.httpd.conf の285行目

(<Directory "/Library/WebServer/Documents"> の内部)

# AllowOverride controls what directives may be placed in .htaccess files. # It can be "All", "None", or any combination of the keywords:

# Options FileInfo AuthConfig Limit

#

AllowOverrride AuthConfig FileInfo Limit

# .htaccess の有効化(users)

### 1./etc/apache2/users/*FOO*.conf の3行目 (*FOO* はアカウント名)

#### AllowOverrride none > AllowOverrride All

## 2. Web 共有を使うユーザーで、信頼できる相 手のみ変更

# CGI の有効化

### 1./etc/apache2/httpd.conf の469行目 コメントアウト (#) を外して有効化

#AddHandler cgi-script .cgi

#### 2./etc/apache2/users/\*.conf を編集

Options Indexes MultiViews ExecCGI FollowSymLinks

# php.ini の編集

- php.ini の作成・編集 (行頭に ; があれば消し、赤字に変更)
	- \$ sudo cp /etc/php.ini.default /etc/php.ini
	- \$ sudo chmod +w /etc/php.ini

```
display_errors = On
post_max_size = 32M
default charset = "utf-8"
upload_max_filesize = 32M
date.timezone = Asia/Tokyo
pdo_mysql.default_socket= /tmp/mysql.sock
mysql.default_socket = /tmp/mysql.sock
mysqli.default_socket = /tmp/mysql.sockmbstring.language = Japanese
mbstring.internal\_encoding = UTF-8mbstring.http_input = passmbstring.http_output = passmbstring.encoding_translation = Off
```
# Web 共有の開始

#### 1.「共有」環境設定で「Web 共有」をオン 2.「パーソナルWebサイトフォルダを作成」 をクリック  $AA$ 共有

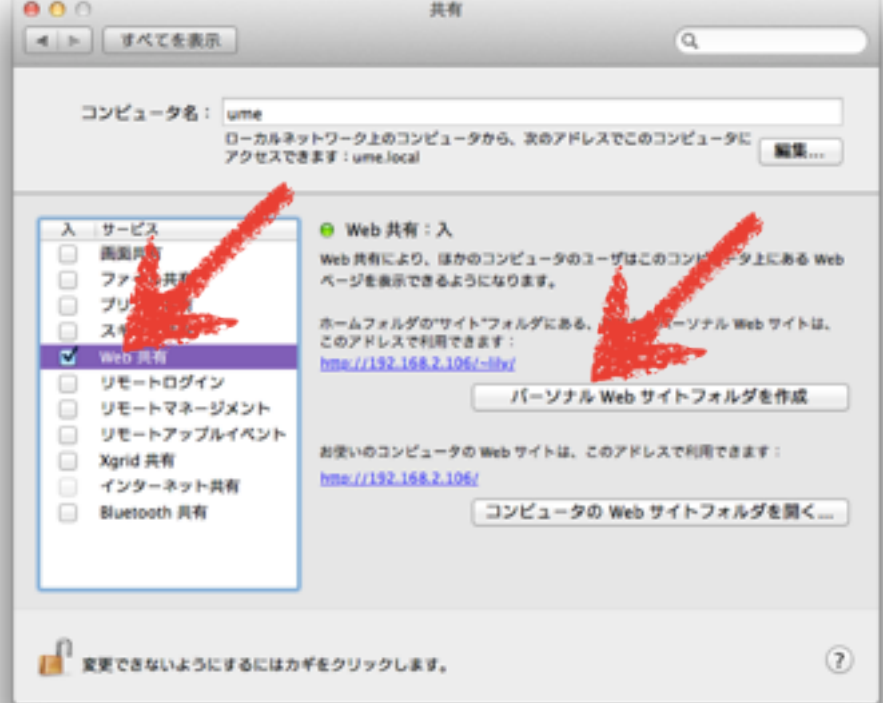

phpMyAdmin のインストール

- 1. http://www.phpmyadmin.net/ から ダウンロード
- 2. /Library/WebServer/Documents に phpmyadmin フォルダーを展開
	- ◆ 管理者パスワードを訊かれる
- 3. http://localhost/phpmyadmin/に アクセスして root でログイン
	- ◆ config.inc.php を作らなくてもよくなった

MySQL アカウント設定

## 1. 「特権」タブで、\*.local ホストの root パスワードを設定

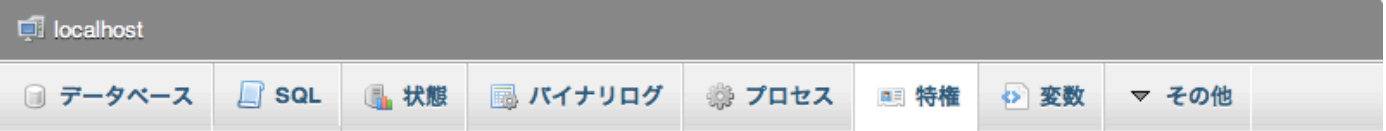

#### ユーザ概略

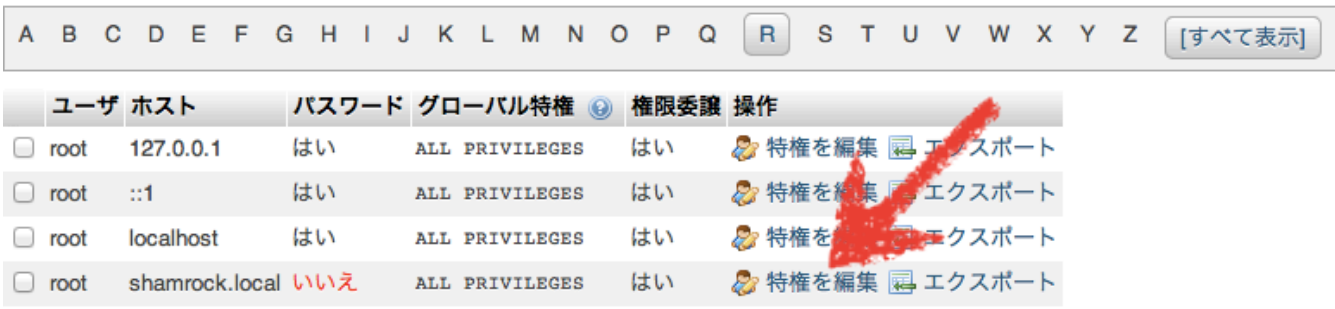

↑ すべてチェックする / すべてのチェックを外す

■ 新しいユーザを追加する

MySQL アカウント設定

- 2. 自分用に新規ユ ザーを追加
	- 1. 「ホスト」は「ロー カル」(localhost)
	- 2. ユーザ専用データベ ースは「ワイルドカ ード(ユーザ名\_%)に 該当するデータベー スにすべての特権を 与える」が楽

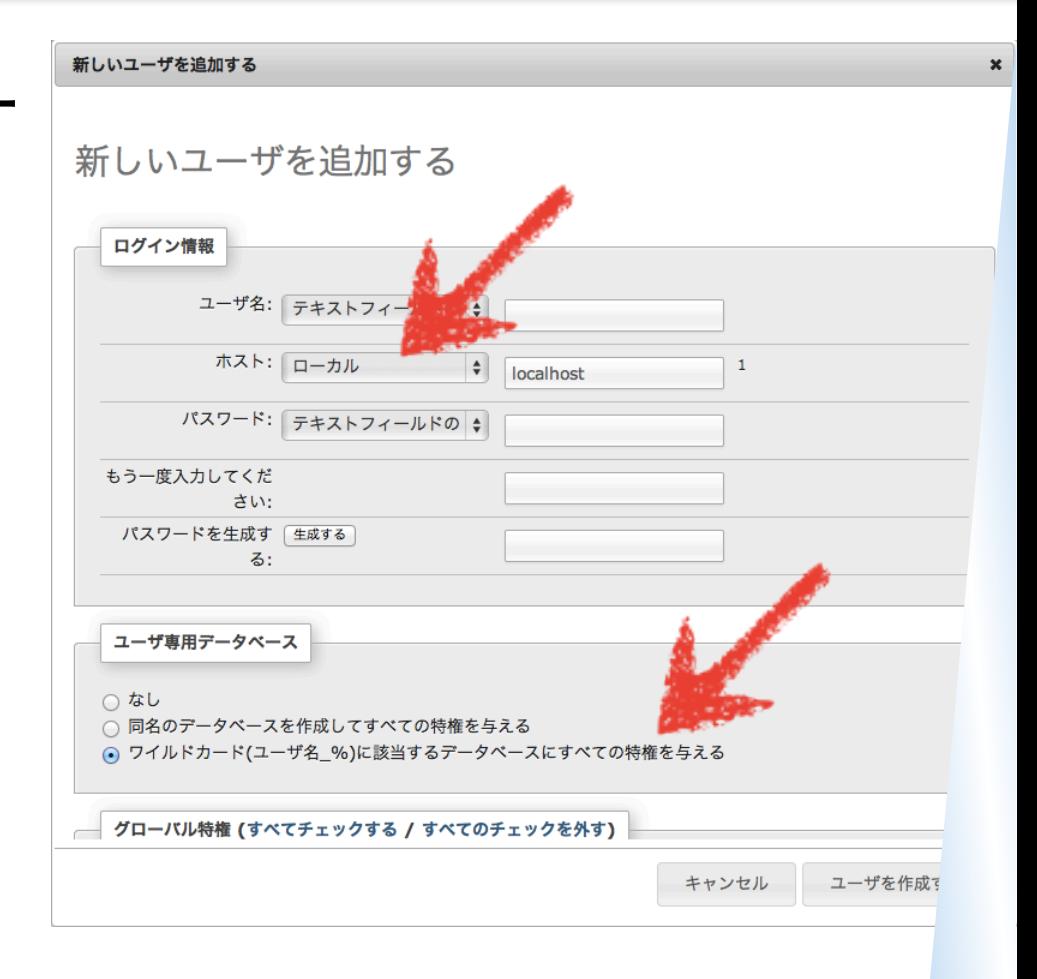

MySQL データベース作成

# • 以下の通り新規データベース作成 ◆ 名前は「FOO wp32」 (FOO はアカウント名) w 照合順序は utf8\_general\_ci を探す

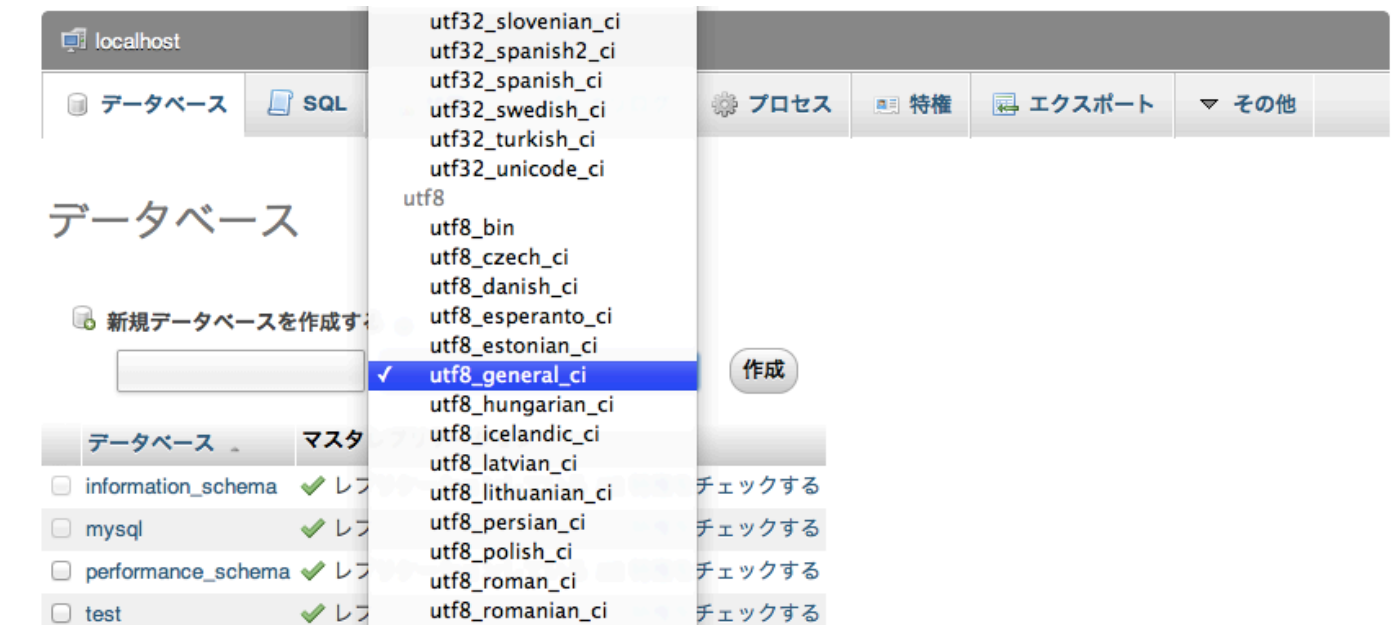

WordPress のインストール

1. ja.wordpress.org から入手

curl -O http://ja.wordpress.org/wordpress-3.2.1-ja.tar.gz

2. 展開

- tar zxvf wordpress-3.2.1-ja.tar.gz -C ~/Sites (または /Library/WebServer/Documents)
- 3. cd ~/Sites/ (または /Library/WebServer/Documents)
- 4. mv wordpress wp32
- 5. chmod o+w wp32
- 6. open http://localhost/~*FOO*/wp32/
- 7. 以後はいつも通り

旧バージョンのすすめ

• どうせなら 3.2.1 だけじゃなくて 2.5.1, 2.6.5, ..., 3.0.6, 3.1.4 と揃えましょう。

u http://ja.wordpress.org/releases/

u http://sourceforge.jp/projects/wpme/releases/

# 自動更新対応

## • 自動更新ができるよう権限修正

- \$ cd ~/Sites/wp32 (または /Library/WebServer/Documents/wp32)
- \$ sudo chown –R \_www:\_www . \*
- \$ sudo chmod –R g+w . \*
- wp-config.php に以下の行を追加 define('FS\_METHOD', 'direct');
- www グループにユーザー追加

\$ sudo dscl . -append /Groups/\_www GroupMembership *FOO* (FOO はアカウント名)

# Leopard の場合

#### • Mac OS X Leopard + MacPorts http://www.yuriko.net/arc/ 2009/06/29/200906-wordbench-slides/

# Windows の場合

• WebMatrix で WordPress インストール http://blogs.msdn.com/b/web\_/archive/ 2011/02/03/10124155.aspx